## **4. Wareneingang**

## **4.01 Allgemeines**

Wechseln Sie in den Bereich Wareneingang mit einem Klick auf

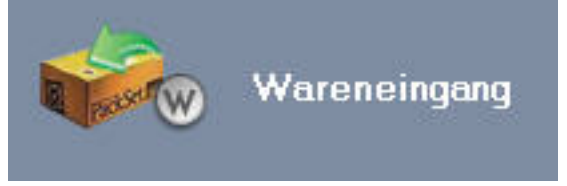

Im Bereich Wareneingang werden alle Waren, die Sie ab der Einführung von DdD Cowis backoffice von Ihren Lieferanten geliefert bekommen erfasst. Dabei ist wichtig, dass Sie für jede Warenlieferung vom Lieferanten auch einen eigenen Wareneingang erstellen.

Wenn Sie Ware mit Lieferschein bekommen, bedeutet das: Für jeden Lieferschein des Lieferanten existiert in DdD Cowis backoffice ein eigener Wareneingang.

## **Dieses Verfahren hat einige Vorteile:**

- Wenn an einem Wareneingang nachträglich Änderungen vorgenommen werden müssen (z.B. Mengen- oder Preisänderungen) ist der Wareneingang einfach zu finden.
- Die Rechnungskontrolle ist dadurch einfach.
- Bei Reklamationen kann schnell Lieferschein und Rechnungsnummer ermittelt werden.

Nehmen Sie den ersten Lieferschein und beginnen Sie mit der Erfassung.

Eindeutige ID: #1044 Verfasser: WebMaster Letzte Änderung: 2013-02-27 15:21